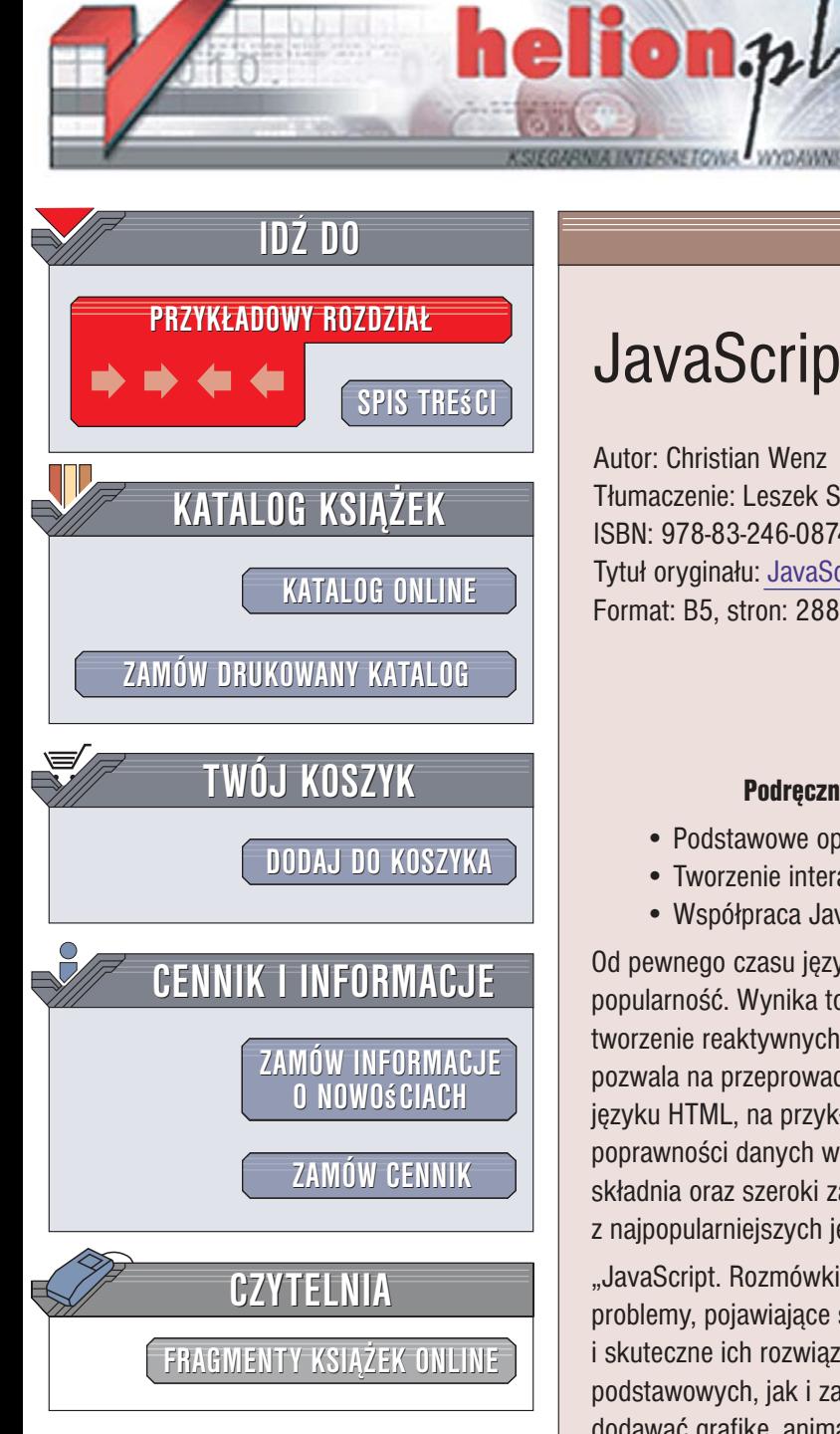

Wydawnictwo Helion ul. Kościuszki 1c 44-100 Gliwice tel. 032 230 98 63 [e-mail: helion@helion.pl](mailto:helion@helion.pl)

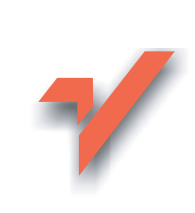

# JavaScript. Rozmówki

Autor: Christian Wenz Tłumaczenie: Leszek Sagalara ISBN: 978-83-246-0874-4 Tytuł oryginału[: JavaScript Phrasebook](http://www.amazon.com/exec/obidos/ASIN/0672328801/helion-20) Format: B5, stron: 288

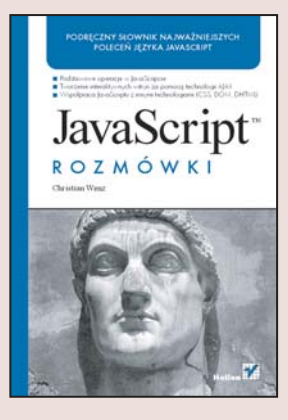

### Podręczny słownik najważniejszych poleceń języka JavaScript

- Podstawowe operacje w JavaScript
- Tworzenie interaktywnych witryn za pomoca technologii AJAX
- Współpraca JavaScript z innymi technologiami (CSS, DOM, DHTML)

Od pewnego czasu język JavaScript przeżywa odrodzenie i zyskuje zasłużoną popularność. Wynika to przede wszystkim z rozwoju technologii AJAX, która umożliwia tworzenie reaktywnych witryn internetowych i bazuje właśnie na tym języku. JavaScript pozwala na przeprowadzanie wielu przydatnych operacji niewykonalnych w zwykłym języku HTML, na przykład kontrolowane otwieranie nowych okien, sprawdzanie poprawności danych w formularzach czy dynamiczne modyfikowanie rysunków. Łatwa składnia oraz szeroki zakres wykonywanych zadań sprawiły, że JavaScript jest jednym z najpopularniejszych języków skryptowych wykonywanych po stronie przeglądarki.

"JavaScript. Rozmówki" to zwięzły i przystępny przewodnik omawiający popularne problemy, pojawiające się w czasie pracy z tym językiem, oraz podsuwający szybkie i skuteczne ich rozwiązania. Korzystając z niego, nauczysz się używać zarówno podstawowych, jak i zaawansowanych funkcji tego jezyka. Dowiesz się, jak do stron dodawać grafikę, animacje, treści multimedialne oraz jak zastosować JavaScript do tworzenia witryn za pomocą technologii AJAX. Poznasz możliwości współpracy języka JavaScript z innymi technologiami, takimi jak CSS, DOM czy DHTML, a także opanujesz manipulowanie cookies, formularzami, oknami czy ramkami.

- Podstawowe operacje w JavaScript
- Dodawanie grafiki, animacji i treści multimedialnych

- Praca ze stylami CSS
- Obsługa cookies
- JavaScript w DHTML
- Manipulowanie modelem DOM
- Obiekty i zdarzenia w JavaScript
- Podstawy technologii AJAX
- Obsługa formularzy
- Korzystanie z usług Web Service

Dzięki zwięzłym rozmówkom w błyskawicznym tempie usystematyzujesz swoją wiedzę o języku JavaScript

# Spis treści

<span id="page-1-0"></span>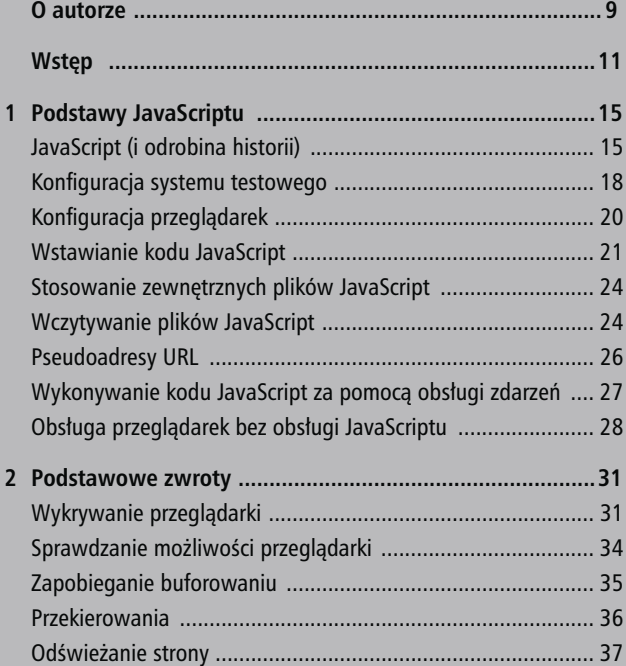

### Spis treści

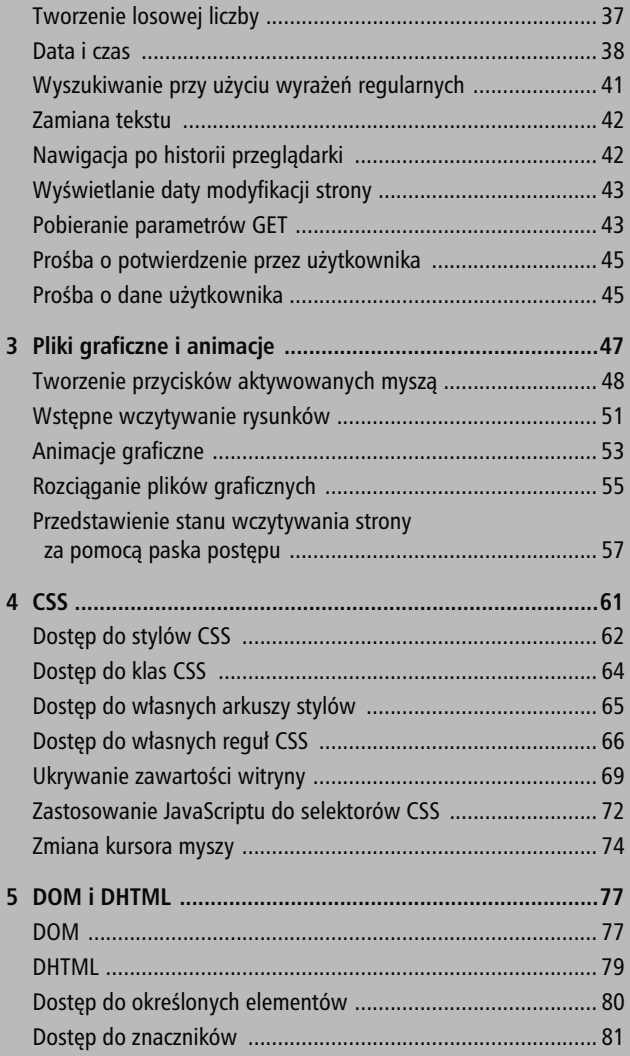

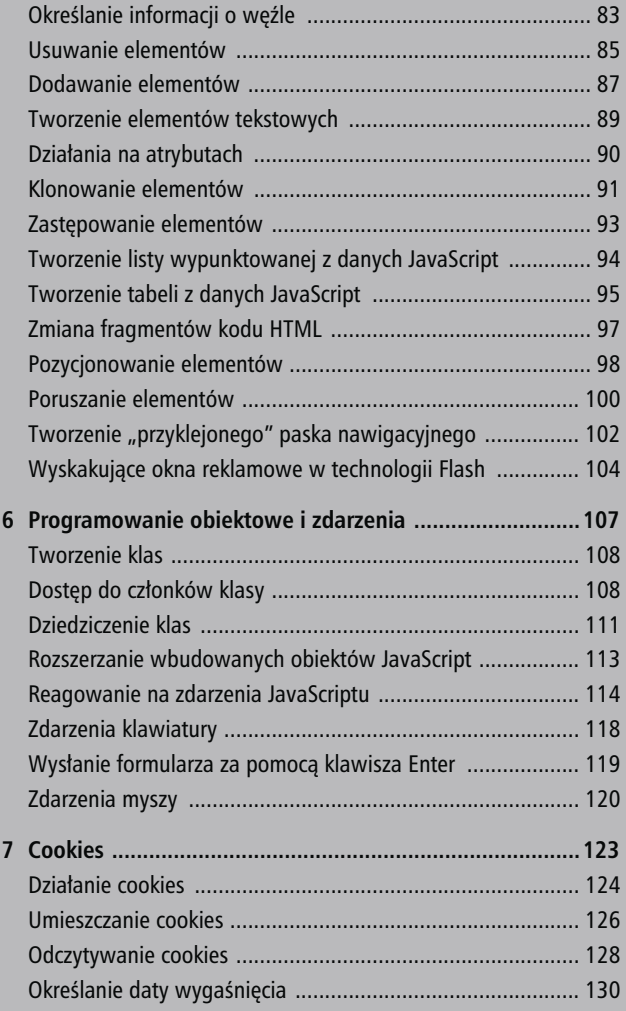

55 September 2005 - 1995 - 1995 - 1995 - 1995 - 1995 - 1995 - 1995 - 1995 - 1995 - 1995 - 1995 - 1995 - 1995 -

### Spis treści

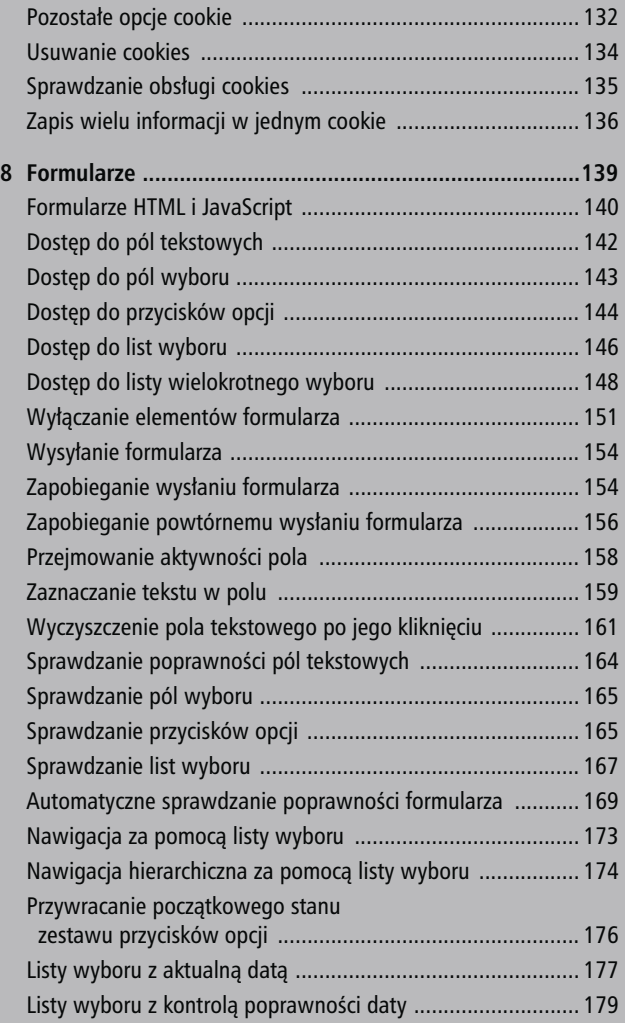

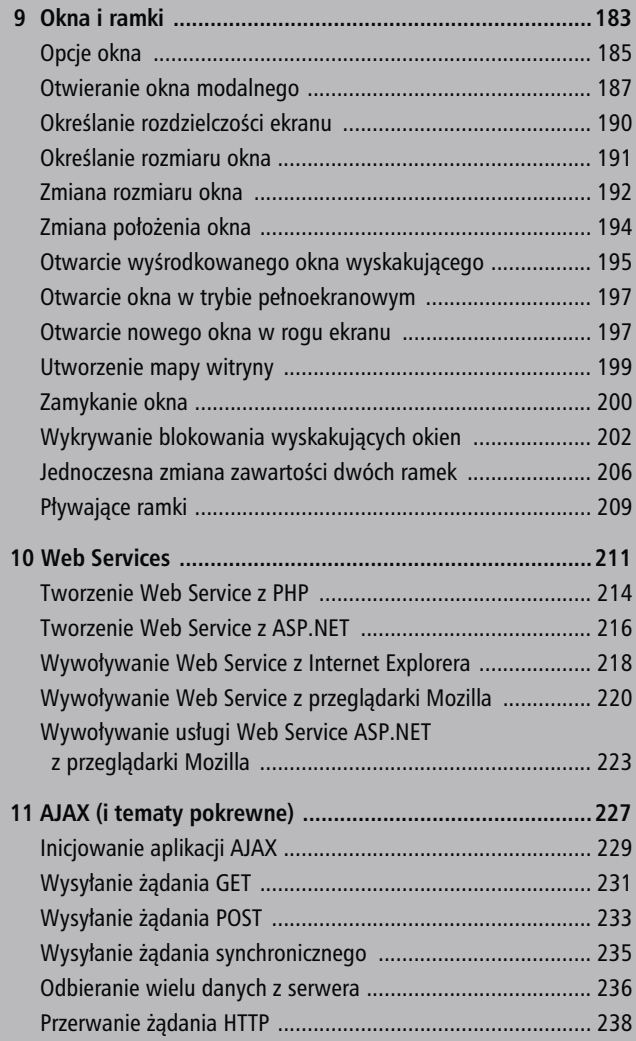

7

### Spis treści

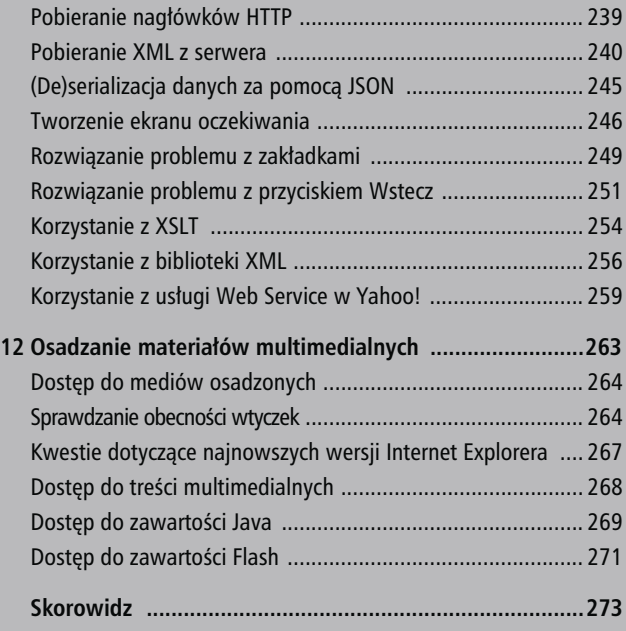

# <span id="page-7-0"></span>**Podstawowe zwroty**

stnieją pewne powtarzające się zadania JavaScript, które musimy przeprowadzać niemal codziennie. Stanowią one podstawę wielu aplikacji JavaScript i nie pasują do żadnej określonej kategorii. Ten rozdział zawiera zbiór często spotykanych problemów oraz ich rozwiązań.

# Wykrywanie przeglądarki

#### window.alert(navigator.appName);

Mimo iż obecnie implementacje JavaScriptu w przeglądarkach są ze sobą dość zgodne (zwłaszcza gdy porównamy to z sytuacją, która panowała w czasie wojny przeglądarek pod koniec lat 90.), to wykrywanie przeglądarki stanowi nadal ważny element warsztatu programisty JavaScript.

Obiekt JavaScriptu navigator dostarcza informacji na temat przeglądarki. Najbardziej przydatna, choć czasem trudna do analizy, jest jego właściwość userAgent, zawierająca

#### Wykrywanie przeglądarki

łańcuch tekstowy identyfikujący przeglądarkę, który jest przesyłany przy każdym żądaniu w nagłówku HTTP User-Agent.

Do określenia rodzaju przeglądarki wystarczy sama właściwość appName, co przedstawia kod powyżej. Tabela 2.1 podaje wartości appName dla najważniejszych przeglądarek.

| Przeglądarka         | appName                     |
|----------------------|-----------------------------|
| Internet Explorer    | Microsoft Internet Explorer |
| Przegladarki Mozilla | Netscape                    |
| Konqueror (KDE)      | Konqueror                   |
| Apple Safari         | Netscape                    |
| )pera                | Opera                       |

Tabela 2.1. Wartości appName dla różnych przeglądarek

Jak widać, przeglądarka Safari podaje niepoprawną nazwę. Aby zniwelować ten efekt, możemy odszukać rodzaj przeglądarki w navigator.userAgent. Ponieważ przeglądarka Opera potrafi identyfikować się jako inna przeglądarka (choć w navigator.userAgent wciąż występuje ciąg "Opera"), należy ją sprawdzić w pierwszej kolejności.

```
<script language="JavaScript"
-
type="text/javascript">
var uA = navigator.userAgent;
var browserType = "unknown";
if ( uA.indexOf('0pera'') > -1 ) {
   browserType = "Opera";
} else if (uA.indexOf("Safari") > -1) {
   browserType = "Safari";
\} else if (uA.indexOf("Konqueror") > -1) {
   browserType = "Konqueror";
} else if (uA.indexOf("Gecko") > -1) {
```

```
 browserType = "Mozilla";
} else if (uA.indexOf("MSIE") > -1) {
   browserType = "Internet Explorer";
}
window.alert(browserType);
</script>
```
Wykrywanie przeglądarki (browser.html)

Przy odrobinie wysiłku można rozbudować ten skrypt o możliwość wykrywania pochodnych Mozilli (Firefox, Epiphany, Galeon, Camino, SeaMonkey itp.).

### Wykrywanie numeru wersji przeglądarki

Numer wersji danej przeglądarki można wykryć na kilka sposobów. W większości wypadków jest on podany w navigator.userAgent, co może wyglądać tak:

```
Mozilla/5.0 (Windows; U; Windows NT 5.1; en;
-
rv:1.8.0.3) Gecko/20060426 Firefox 1.5.0.3
→Mozilla/5.0 (Windows; U; Windows NT 5.1; en-US;
rv:1.4) Gecko/20030619 Netscape/7.1 (ax)
-
Mozilla/4.0 (compatible; MSIE 6.0; Windows NT 5.1;
-
SV1; .NET CLR 1.0.3705; .NET CLR 1.1.4322; .NET
\blacktriangleright CLR 2.0.50727)
Mozilla/5.0 (compatible: Konqueror/3.4: FreeBSD)
-
KHTML/3.4.2 (like Gecko)
Mozilla/5.0 (Macintosh; U; Intel Mac OS X; en)
-
AppleWebKit/418 (KHTML, like Gecko) Safari/417.9.3
Mozilla/5.0 (Macintosh; U; PPC Mac OS X; en)
-
AppleWebKit/312.8 (KHTML, like Gecko) Safari/312.6
Opera/9.00 (Windows NT 5.1; U; en)
Mozilla/4.0 (compatible; MSIE 6.0; Windows NT 5.1;
-
en) Opera 9.00
```
PODSTAWOWE ZWROTY

Jak widzimy, w zależności od rodzaju przeglądarki numer wersji jest ukryty gdzieś w obrębie wartości navigator.UserAgent. Dlatego też rozpoznawanie wszystkich możliwych przeglądarek i śledzenie nowych metod jest zadaniem niezwykle żmudnym. Istnieją jednak serwisy internetowe oferujące całkiem przyzwoite wykrywanie przeglądarek. Dokładna dokumentacja i kod znajdują się w witrynach:

■ http://www.webreference.com/tools/browser/ -javascript.html

■ http://gemal.dk/browserspy/basic.html

### Sprawdzanie możliwości przeglądarki

if (document.getElementById) { // ...

Jak widać z poprzedniego przykładu, poleganie na numerze wersji przeglądarki nie tylko jest trudne, ale także nie wiadomo, czy zadziała w przypadku przyszłych wersji. Znacznie lepszą metodą określenia, czy dana przeglądarka obsługuje funkcje wymagane przez naszą aplikację, jest sprawdzenie obsługi obiektów specjalnych.

Na przykład, aby użyć DOM (patrz rozdział 5., "DOM i DHTML"), możemy zastosować przedstawiony wyżej kod. Jeśli zaimplementowana jest metoda getElement-ById(), wówczas document.getElementById (bez nawia-

PODSTAWOWE ZWROT

sów) zwróci odwołanie do funkcji. Przy zastosowaniu wewnątrz warunku da wartość true, co spowoduje wykonanie powiązanego kodu.

Inny przykład: dla pewnych aplikacji Internet Explorer obsługuje obiekty ActiveX, na przykład jeśli chodzi o obsługę XML-a. Jednak ActiveX jest obsługiwany tylko przez Internet Explorera w systemie Windows, ale już nie w systemach Macintosh. Tak więc samo sprawdzenie obecności przeglądarki Internet Explorer spowoduje problemy u użytkowników systemów Macintosh. Ominiemy ten problem, sprawdzając obsługę ActiveX:

```
if (window.ActiveXObject) {
  // ...
}
```
# Zapobieganie buforowaniu

```
document.write("<img src=\"image.png?" +
\rightarrow Math.random() + "\" />");
```
Korzystając z nagłówków po stronie serwera, możemy uniknąć buforowania w pamięci podręcznej zawartości tworzonej dynamicznie — tak plików graficznych, jak i stron HTML. Nie jest to jednak idealne rozwiązanie, ponieważ niektóre przeglądarki lub serwery proxy mogą ignorować te ustawienia. W takim przypadku rozwiązaniem jest dodanie do adresu URL losowego łańcucha przez użycie Math.random(), co zwróci losową liczbę z zakresu od 0 do 1, np. 0.1296601696732852. Dodanie takiego

#### Przekierowania

łańcucha do adresu pliku graficznego zwykle nie zmienia danych przesyłanych z serwera, natomiast dla przeglądarki stanowi zupełnie nowe żądanie. Dzięki temu takie pliki graficzne (lub inne dane) nie będą pobierane z pamięci podręcznej.

### Przekierowania

location.href = "newPage.html";

Właściwość location.href daje dostęp do odczytu i zapisu adresu URL aktualnej strony. W efekcie nadanie location. href innej wartości wywoła przekierowanie przeglądarki, która wczyta nową stronę, co przedstawiono na powyższym przykładzie.

```
WSKAZÓWKA
```
Można to również wykonać za pomocą HTML-a:

<meta http-equiv="Refresh" content="X; URL=Y" />

Symbol X oznacza czas (w sekundach), po którym rozpocznie się wczytywanie nowej strony, a Y wskazuje adres URL nowej strony.

Poprzednia strona zostanie umieszczona w historii przeglądarki. Jeśli jednak chcemy zastąpić w historii starą stronę (aby zmienić działanie przycisku Wstecz), możemy zastosować metodę location.replace():

```
location.replace("newPage.html");
```
### Odświeżanie strony

location.reload();

Metoda reload() obiektu location powoduje odświeżenie aktualnej strony, co jest odpowiednikiem location.href = location.href. Podając parametr true, możemy wyłączyć działanie pamięci podręcznej, co spowoduje "twarde" odświeżenie strony z serwera. Nie jest to jednak idealne rozwiązanie, gdyż po drodze może działać serwer proxy przechowujący kopię żądanej strony. Możemy więc zamiast tego użyć techniki przedstawionej w podrozdziale "Zapobieganie buforowaniu":

 $location.setarch = "?" + Math.random():$ 

Zmieni to ciąg zapytania (location.search) bieżącej strony, skutecznie odświeżając adres URL przez reload().

### Tworzenie losowej liczby

```
var rand = min + Math.floor((max - min + 1) *-
Math.random());
```
Metoda random obiektu Math oblicza pseudolosową liczbę z zakresu od 0 do 1 (z wyłączeniem tych liczb). Zazwyczaj jednak interesuje nas liczba z zakresu np. od 1 do 10. Można to osiągnąć za pomocą prostych obliczeń matematycznych. Na przykład pomnożenie wyniku Math. -random() przez 10 da liczbę z zakresu od 0 do 10 (z wy-

#### Data i czas

Powyżej zamieszczono ogólną postać kodu, który tworzy liczbę z zakresu między min a max.

### Data i czas

```
var d = new Date():
var dmy = d.getDate() + "/" + (d.getMonth() + 1)-
+ d.getFullYear();
```
W JavaScripcie obiekt Date podaje aktualną datę i daje możliwość przeprowadzenia pewnych obliczeń w stosunku do daty (w przypadku wartości epoki otrzymamy liczbę milisekund, które upłynęły od 1 stycznia 1970 r.). Tabela 2.2 zawiera najważniejsze metody klasy Date. Powyższy kod tworzy datę w formacie dzień/miesiąc/rok.

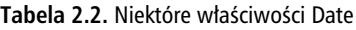

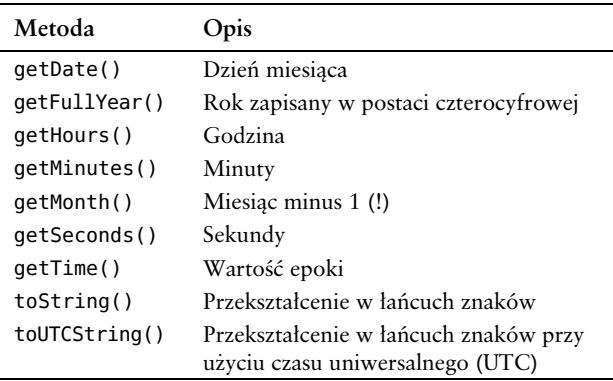

PODSTAWOWE ZWROTY

### Wyrażenia regularne

Wyrażenia regularne to — mówiąc w uproszczeniu wzorce, do których pasują pewne ciągi znaków. W wyrażeniu regularnym wzorce zawierają łańcuch, który jest wyszukiwany w większym łańcuchu. Można to jednak zrobić (szybciej) za pomocą indexOf(). Zaletą wyrażeń regularnych jest możliwość skorzystania z pewnych specjalnych opcji, takich jak symbole wieloznaczne. Tabela 2.3 przedstawia niektóre znaki specjalne i ich znaczenie.

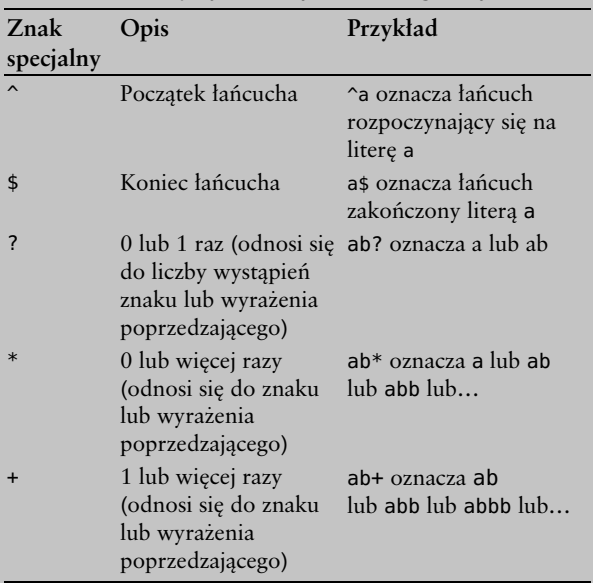

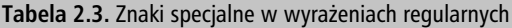

Data i czas Data i czas

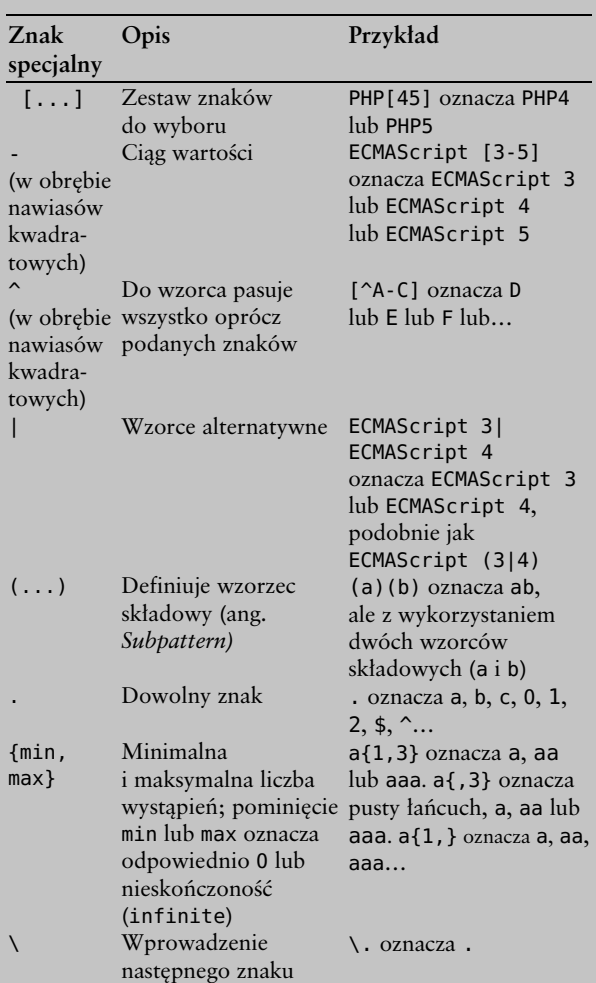

Występują też inne znaki i wyrażenia specjalne, na przykład (\d) oznacza znak będący cyfrą.

# Wyszukiwanie przy użyciu wyrażeń regularnych

```
zip.test("Indianapolis, IN 46240");
```
W JavaScripcie możemy zdefiniować wyrażenie regularne na dwa sposoby:

- $\blacksquare$  var zip = new RegEx("\\d{5}");
- var zip =  $/\dagger$  /\d{5}/;

Te dwa podejścia nie różnią się funkcjonalnie, trzeba jedynie wziąć pod uwagę znak ucieczki; następnie za pomocą metody test() sprawdzimy, czy łańcuch zawiera wyrażenie regularne:

```
var found = zip.test("Indianapolis, IN 46240");
//true
```
Jeśli interesuje nas wynik dopasowania, użyjemy funkcji exec(). Metoda ta zwraca tablicę, której pierwszym elementem jest całe dopasowanie, a wszystkie pozostałe elementy to wyszukiwania podrzędne (jeśli w wyrażeniu regularnym zastosowano nawiasy).

```
var matches = zip.exec("Indianapolis, IN 46240");
// ["46240"]
```
### **WSKAZÓWKA**

Metoda match() zwraca wszystkie trafienia, natomiast exec() tylko bieżące (zazwyczaj pierwsze). Jeżeli jednak będziemy wielokrotnie wywoływać exec(), otrzymamy wszystkie trafienia.

### Zamiana tekstu

```
var address = /(\w+), ([A-Z]{2}) (\d{5})/;
var sams = "Indianapolis, IN 46240";
var result = sams.replace(address, "$3 $1, $2");
```
Metoda replace(), obsługująca każdy łańcuch JavaScript, służy do zamiany tekstu. Przeprowadza ona wyszukiwanie za pomocą wyrażenia regularnego i zastępuje pasujący łańcuch innym. W obrębie łańcucha zastępującego można stosować odwołania do dopasowań podrzędnych. 0\$ wskazuje na pierwsze dopasowanie, \$1 odwołuje się do pierwszego dopasowania podrzędnego (wewnątrz nawiasów), \$2 określa drugie dopasowanie itd. Zamieszczony powyżej kod przeszukuje podane elementy (miasto, stan i kod pocztowy), a następnie je przegrupowuje. Wynikiem jest "46240 Indianapolis, IN".

## Nawigacja po historii przeglądarki

window.history.back(); window.history.forward();

Za historię przeglądarki odpowiada obiekt history (właściwość obiektu window), który zawiera listę stron WWW odwiedzonych przed aktualną stroną (a jeśli jest to dostępne — także po). I choć z technicznego punktu widzenia możliwe jest przejście o kilka elementów w obrębie historii, to ze względów bezpieczeństwa możliwy jest tylko jeden sposób: przejście o jedną stronę wstecz i o jedną stronę dalej. Odpowiadają za to poniższe dwie metody:

- back() powoduje przejście do poprzedniej strony w historii (podobnie jak przycisk Wstecz);
- forward() powoduje przejście do następnej strony w historii (podobnie jak przycisk Dalej).

# Wyświetlanie daty modyfikacji strony

document.write(document.lastModified);

Za każdym razem, gdy serwer WWW wysyła jakieś zasoby do klienta, przesyła również datę ostatniej modyfikacji dokumentu. Zwykle serwer WWW uzyskuje tę informację z systemu plików, ale ten nagłówek można zmodyfikować lub po prostu go nie wysyłać. Tak czy inaczej możemy użyć tej informacji, na przykład w sposób podany w powyższym przykładzie. Dzięki temu otrzymamy mniej lub bardziej realistyczną informację o dacie modyfikacji strony.

# Pobieranie parametrów GET

```
var ls = location.search.substring(1):
var namevalue = ls.split("&");
```
#### Pobieranie parametrów GET

Zazwyczaj informacja GET określana jest po stronie serwera, ale JavaScript może uzyskać do niej dostęp za pomocą właściwości location.search. Jednak dane występują tu w postaci par nazwa-wartość. Poniższy kod odczytuje te dane za pomocą metody JavaScript split(). Ukaże się wówczas wynikowa tablica przyporządkowująca, aby potwierdzić, że wszystko działa prawidłowo. Wynik działania kodu przedstawia rysunek 2.1.

```
<script language="JavaScript"
-
type="text/javascript">
var getdata = [ ];
if (location.search.length > 1) {
  var ls = location.search.substring(1);var namevalue = ls.split("&");
  for (var i=0; i<namevalue.length; i++) {
    var data = namevalue[i].split("=");
    qetdata[data[0]] = data[1]; }
}
var s = "";for (var el in getdata) {
  s += el + ": " + getdata... + "\n";
}
alert(s);
</script>
```
Analiza ciągu parametrów (querystring.html)

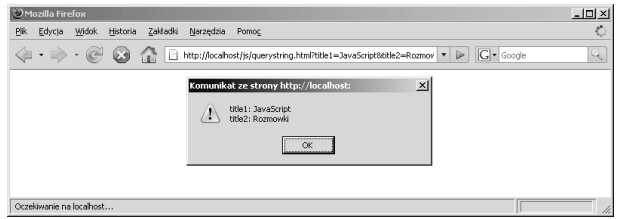

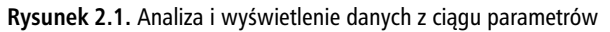

# Prośba o potwierdzenie przez użytkownika

<a href="anyPage.html" onclick="return -window.confirm('Czy na pewno tego -chcesz?');">Kliknij tutaj</a>

JavaScript zapewnia jedynie ograniczoną obsługę okien modalnych. Najczęściej stosowana jest metoda window.alert(), ale są też inne możliwości. Jeśli użyjemy window.confirm(), wyświetlone zostanie okno z przyciskami Tak i Nie. Kliknięcie przycisku Tak zwróci true; w przeciwnym razie wartością wynikową będzie false. W powyższym kodzie (plik confirm.html) metoda ta pełni rolę wartości powrotnej dla odnośnika, dlatego kliknięcie przycisku Nie nie spowoduje przejścia do adresu wskazywanego przez odnośnik.

### **OSTRZEŻENIE**

Warto tu zaznaczyć, że okno dialogowe jest tłumaczone przez przeglądarki, dlatego należy unikać stosowania tekstów w rodzaju Kliknij Tak, aby..., ponieważ użytkownicy posługujący się systemami w innym języku zobaczą przycisk o innej nazwie.

# Prośba o dane użytkownika

var name = window.prompt("Wpisz swoje imię!", "<Twoje imię>");

#### Prośba o dane użytkownika

Metoda window.prompt() pozwala użytkownikowi wpisać tekst w jednowierszowym polu tekstowym (patrz rysunek 2.2). Ta informacja jest wartością zwracaną po wywołaniu tej metody i może zostać wykorzystana w dalszej części skryptu.

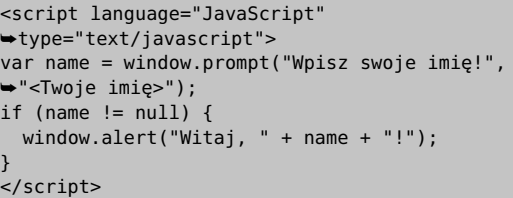

Prośba o wpisanie danych przez użytkownika (prompt.html)

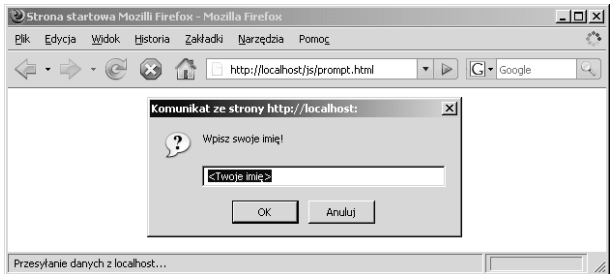

Rysunek 2.2. Okno wprowadzania danych utworzone przez window.prompt()

#### UWAGA

Po kliknięciu przycisku Anuluj lub naciśnięciu klawisza Escape window.prompt() zwróci wartość null (jest to sprawdzane przez powyższy kod). Kliknięcie przycisku OK wyświetli wprowadzone dane.